# **İlave kamera için aksesuar**

# **323021**

## **Açıklama**

İlave bir kamerayı sisteme eklemeyi sağlayan arayüz. Kameradan gelen görüntü tüm sistem Dahili üniteleri tarafından görüntülenebilir. İlave kamera aksesuarı, sistem güvenlik seviyesini açık alanı izlemenizi sağlayacak şekilde artırır (örn. Bahçe, yüzme havuzu, park alanı aksesuar başına en fazla 4 ilave kamera ile). 12 V koaksiyel kamera ile uyumlu.

> 30 Vdc  $<$ 30 mA  $<$  140 mA  $<$  0.5 W  $<$  45 W

# **Teknik veriler**

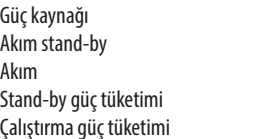

Ön görünüş

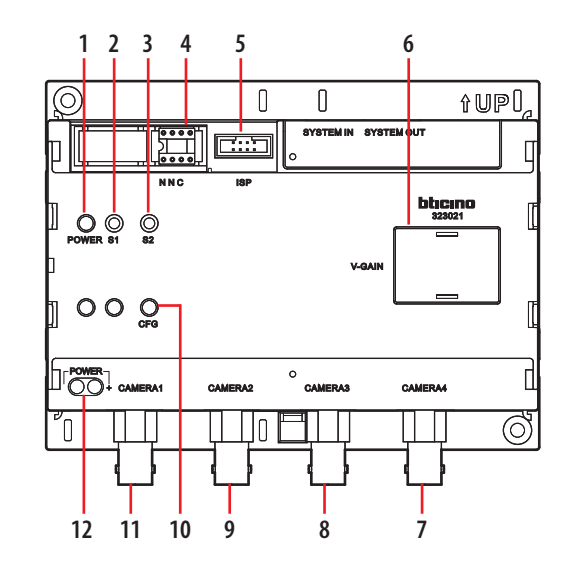

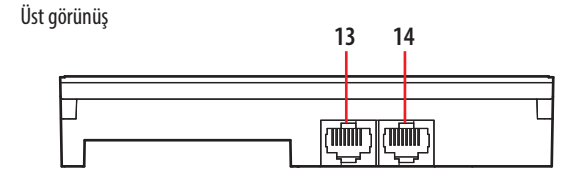

## **Boyutsal veri Lejant**

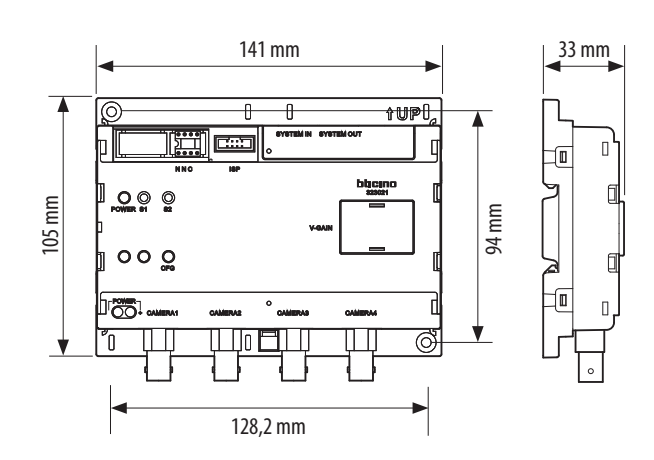

- **1.** Enerji LED ışığı
- **2.** S1 yapılandırıcı tuşlar
- **3.** S2 yapılandırıcı tuşlar
- **4.** Rezistans konfigüratörü
- **5.** ISP arayüz
- **6.** Video Kazaç
- **7.** Kamera 4
- **8.** Kamera 3
- **9.** Kamera 2 **10.**CFG LED ışığı
- **11.**Kamera 1
- 
- **12.**İlave 30 Vdc güç kaynağını bağlamak için
- **13.**Sistem IN
- **14.**Sistem OUT

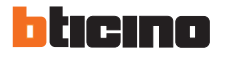

### **Konfigürasyon**

#### **Konfigürasyon için dört yöntemimiz mevcuttur:**

Varsayılan profil: 3 karakter (bit) bulunur: O, 1, 4; Rezistör konfigürasyon: en yüksek öncelik; rezistör konfigürasyon bitine takılı iken, bu durumda buton/bilgisayar konfigürasyonuna izin verilmez; Buton konfigürasyonu: ikinci öncelik; konfigürasyon yöntemi şu şekildedir;

Bilgisayar konfigürasyonu: bilgisayar yazılımı ile yapılandırın.

#### **Yazılım konfigürasyon süreci:**

MCU'daki güç rezistör konfigürasyonunu kontrol eder. Eğer bir rezistör mevcutsa, konfigürasyon verisini EEPROM'dan silin, konfigürasyon işaret (flag) karakterini fiziksel işaret olarak seçin, ardından konfigürasyon rezistörünün etkin değerini seçin. Eğer konfigürasyon doğruysa, gösterge söner, aksi takdirde yanıp söner durumda olur.

Eğer konfigürasyon bitlerinde rezistör yoksa, MCU konfigürasyon flag verisini EEPROM da okur ve sanal bir konfigürasyon işareti olup olmadığını kontrol eder (buton konfigürasyonu veya R8232 konfigürasyonu): eğer sanal bir konfigürasyon işareti ise, konfigürasyon bitlerini okur, eğer değilse, EEPROM da sanal konfigürasyon verisi saklanmadığı anlamına gelir ve konfigürasyon karakter işareti (flag) varsayılan profil olarak ayarlanır. Eğer konfigürasyon karakter verilerini EEPROM da okurken bir hata olursa, konfigürasyon karakter verisini silin ve konfigürasyon bir bayrağını varsayılan profil olarak ayarlayın.

Eğer konfigürasyon karakteri (bit) işareti (flag) varsayılan profilse, varsayılan konfigürasyon verisini kullanın.

#### **1. Rezistör konfigürasyonu**

HW de 4 konfigürasyon karakteri bulunur, ancak aslında yalnızca üç tanesi geçerlidir, sonuncusu ise saklanır ve geçici olarak geçersizdir, 1-2 karakterler ilk kanal yanıt host adresi anlamındadır, üçüncü karakter (bit) geçerli kanalların sayısıdır, 1-4 arasında değişebilir.

Örneğin, NNC konfigürasyon karakterleri O 2 2 olarak yapılandırılır, bunun anlamı, yalnızca ilk iki kamera kanalı geçerlidir ve kamera host kanal adresleri: 02 03 dir.

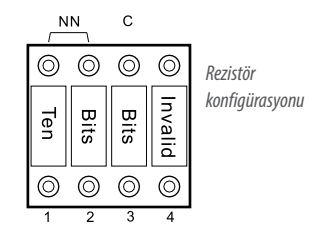

#### **2. Basma butonu konfigürasyon yöntemi**

- 1) Konfigürasyon durumunu girin: giriş butonu S2 ye stand-by konumunda iki saniye basın, CFG göstergesi yanıp söner, konfigürasyon durumunu girin (eğer yapılandırıcıda bir konfigürasyon rezistörü varsa, konfigürasyon durumunu girmek mümkün değildir).
- 2) Konfigürasyon numarasını girin (yapılandırıcıda bir karakter seçin): S2 ye sayı için basın, her bastığınızda konfigürasyon karakter (bit) sayısı 1 artar (bu sayı hiç basılmadan 1'dir), bu esnada CFG göstergesi bir kez kısaca yanıp söner.
- 3) Konfigürasyon karakter numarasını doğrulayın: S1 e basın, CFG göstergesi iki kez yanıp söner, ardından yanıp sönerek konfigürasyon değer durumuna girer.
- 4) Konfigürasyon karakter değerini girin: S2 ye basın, varsayılan O'dır, her bastığınızda konfigürasyon değerine 1 eklenir, bu sırada CFG göstergesi iki kez kısa yanıp söner.
- 5) Konfigürasyon karakter (bit) değerini onaylayın: S1 e basın, bu esnada CFG göstergesi iki kez kısa iki kez uzun yanıp söner, konfigürasyon karakter ayarının konfigürasyon değeri tamamlanır.
- 6) Bir sonrakini ayarlayın: eğer bir başka konfigürasyon karakter değeri ayarlamanız gerekiyorsa, 82 ye basın, CFG göstergesi üç kez yanıp söner, ardından (2) de anlatıldığı şekilde devam edin.
- 7) Konfigürasyonu tamamlayın: S1 e basarak konfigürasyon durumundan çıkış yapın.

Eğer konfigürasyon başarısız olursa, CFG göstergesi yavaşça söner ve butonun çalışmasını engeller. Şimdi, 9-0 (1-9) konfigürasyon rezistörünü takın ve tekrar güç vererek tüm buton konfigürasyon değerini temizleyin. Ardından rezistörü çıkartın ve tekrar güç verin, yukarıdaki adımlarda anlatıldığı şekilde reset (yeniden ayar) yapın. Çalışma esnasında, eğer 10s'te hiçbir buton çalışmıyorsa, sistem konfigürasyon durumundan otomatik olarak çıkar ve CFG göstergesi söner.

#### **Basma butonu konfigürasyon sorgu yöntemi**

1) Konfigürasyon sorgusuna girin: stand-by konumunda S1 e iki saniye basın, CFG yanıp söner, konfigürasyon sorgusuna girer.

2) Konfigürasyon numarasını girin (yapılandırıcıda bir karakter seçin): S2 ye sayı için basın, her bastığınızda konfigürasyon karakter (bit) sayısı 1 artar (bu sayı hiç basılmadan 1'dir), bu esnada CFG göstergesi bir kez kısaca yanıp söner.

3) Konfigürasyon değerini okuyun: S 1 e basın, CFG göstergesi değer sayısına göre yanıp söner (örneğin, sonuç 0 ise, yanıp sönmez, eğer 1 ise bir kez, 2 ise iki kez yanıp söner, vb.), bir sonraki aşamaya geçin.

4) CFG göstergesi söner, konfigürasyon sorgusundan çıkın.

Çalıştırma esnasında eğer hiçbir butona 10s içerisinde basılmazsa, sistem konfigürasyon sorgusundan otomatik olarak çıkar.

#### **3. Bilgisayar konfigürasyon**

Bilgisayar konfigürasyon yazılımı SF2 yi açın, Kamera modül konfigürasyon arayüzüne girin (ana arayüz > araç > Kamera modül), bilgisayar 232 seri portu, ISP portuna veya V Kamera modülüne bağlanır (Kamera modülü bir konfigürasyon rezistörüne ihtiyaç duymaz), AÇMA butonuna basın ("seri portlar" ayarlarının altındadır), "seri portlar başarılı bir şekilde açıldı" görüntülenir, ardından şu şekilde çalışır:

a) NN 2 olarak ayarlayın, C (birim) 2 olarak ayarlayın: "Konfigürasyonyı indir" e basın, eğer doğru bir biçimde indirildiyse, "İndirme başarılı" yazar; eğer bir hata olduysa, "İndirme hatası" mesajı gösterilir.

b) Eğer konfigürasyon başarılı bir şekilde indirildiyse, Kamera modülünü kapatıp tekrar açın, "Konfigürasyonyı oku" ya basın.

Terminal yazılımı NN yi 02 olarak düzeltir, C yi 2 ye düzeltir (eğer indirilen değer istenen değerde değilse, EEPROM çip okumada bir hata oluşabilir).

**Bu yöntem aynı zamanda "basma butonu" veya "rezistör" değerini de okur, bunlar yanıt değerinin doğru olup olmadığını doğrulayacaktır.**

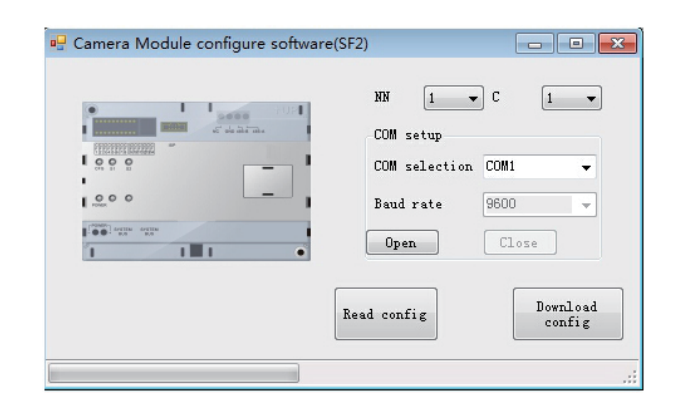

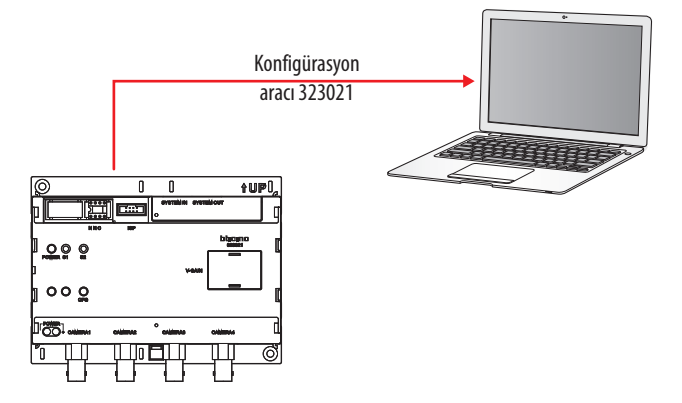

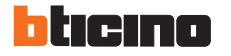

**Kablo bağlantı şeması**

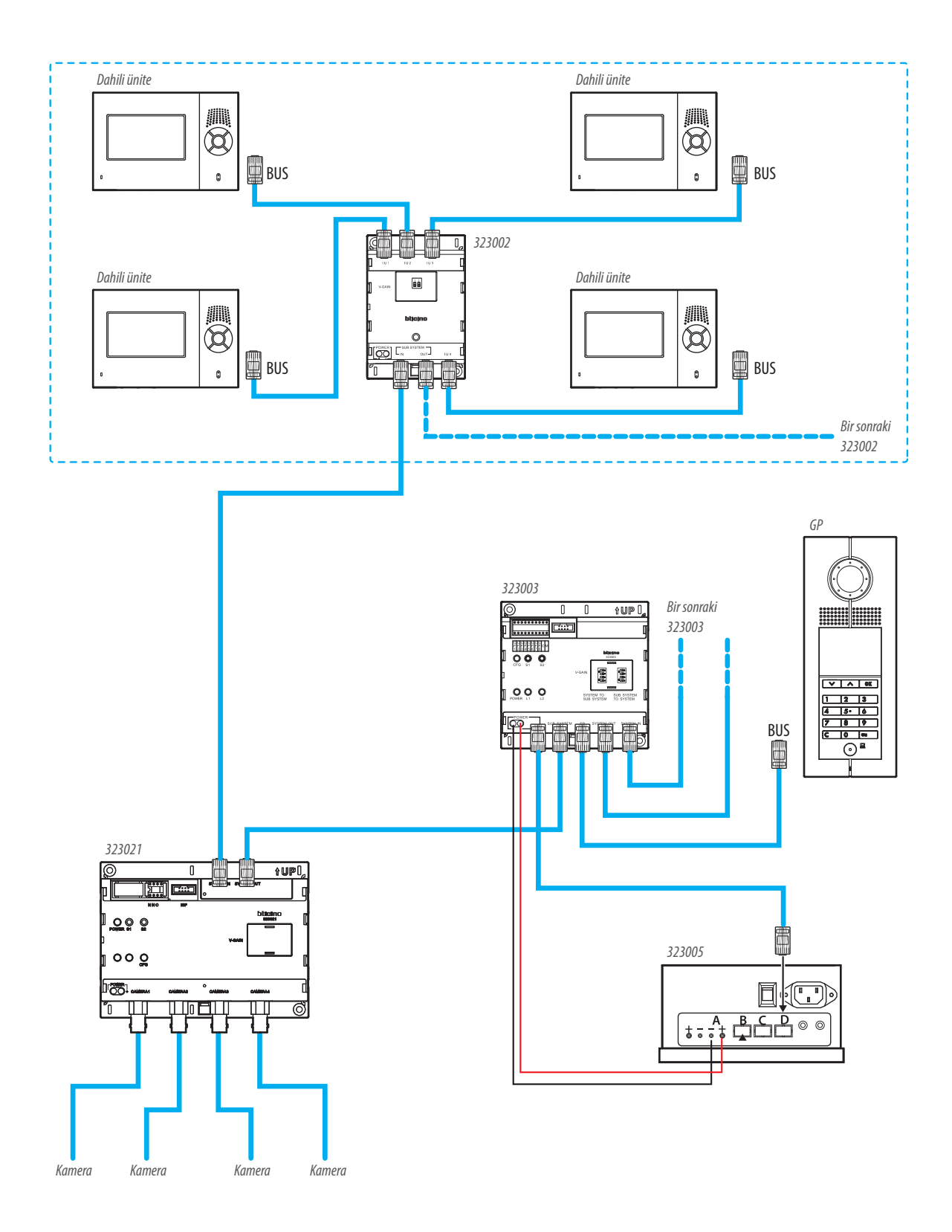

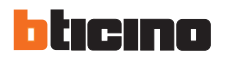